## Importbestand met prestaties

Om uw prestaties te importeren, downloadt u het bestand "Import-prestatiebestand-model" en vervolledigt u het met de prestatiegegevens.

LET OP: Als u voor een bepaald veld geen gegevens invult, moet u het veld leeg laten. Zorg ervoor dat u het bestand met de koptekst gebruikt en geen kolommen verwijdert, anders is het bestand niet geldig.

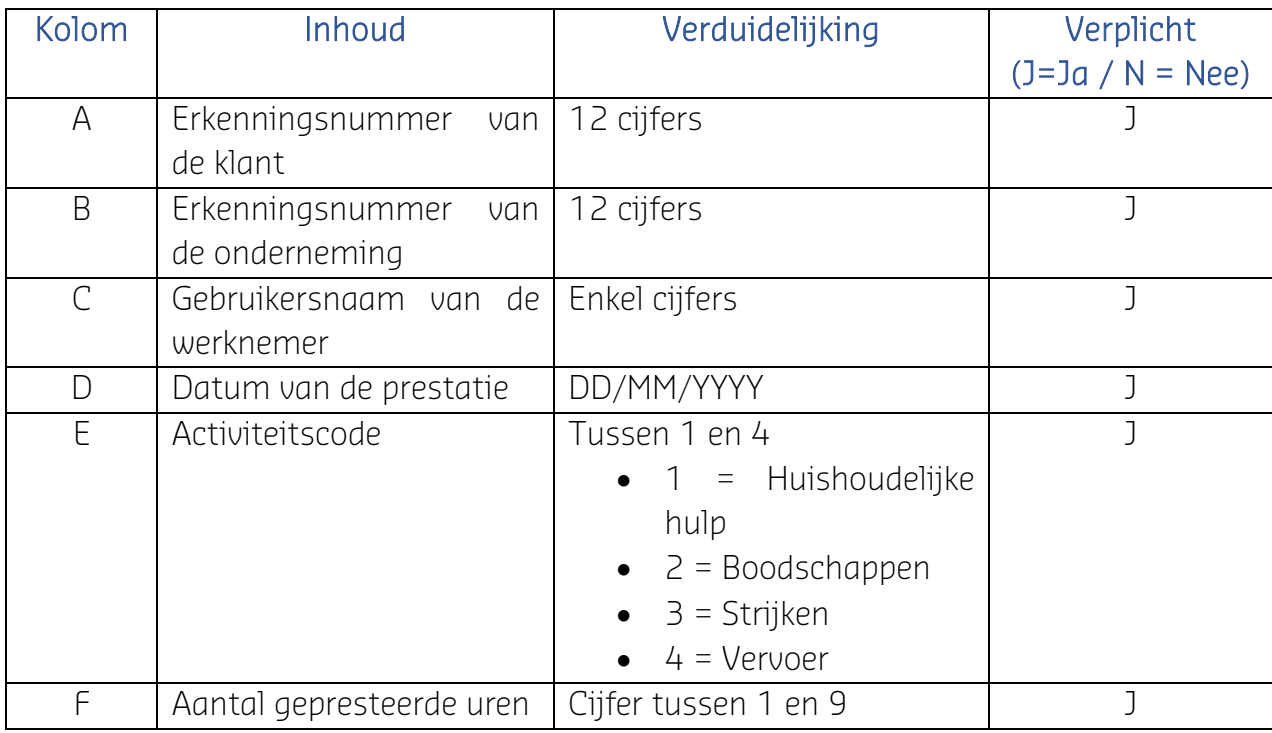

Wanneer uw bestand geïmporteerd is, wordt een bericht getoond met het resultaat:

- het aantal correct geïmporteerde lijnen: geïmporteerde prestaties;
- het aantal onjuiste lijnen: niet aangemaakte prestaties.

Zodra uw bestand correct geïmporteerd is, worden de prestaties weergegeven op de pagina "Prestatie" en kan u ze valideren en/of wijzigen.

Als het geïmporteerde bestand onvolledig is, kan het niet geïmporteerd worden. In dat geval verschijnt er een bericht waarin u wordt geïnformeerd over de ontbrekende gegevens. U kan een rapport downloaden met de correct geïmporteerde lijnen en de lijnen met fouten.

In het geval van een importfout bevat het bestand "Importrapport" ook de foutcodes. Hieronder vindt u de uitleg van de foutcodes tijdens het importeren:

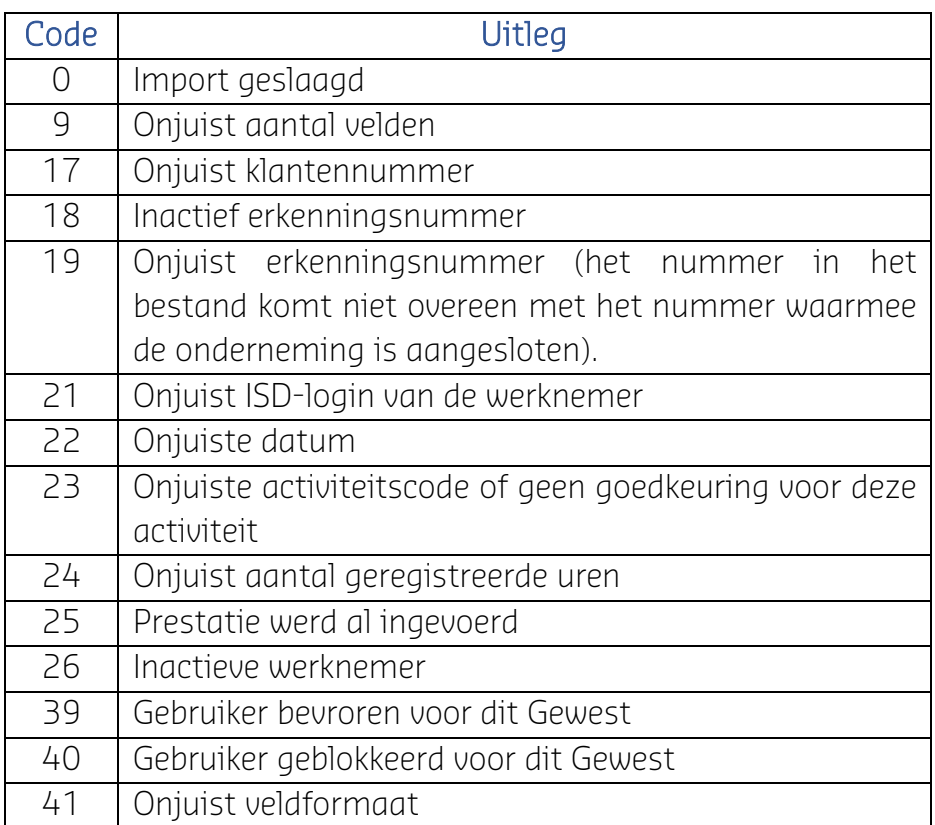